## 情報科学 第2回 Word 2

### 静岡理工科大学 総合情報学部 幸谷智紀 tkouya@cs.sist.ac.jp

### 今日の課題

- タッチタイピング練習のコツ
- 課題2A・・・長文を打ってみる
- 課題2B・・・レイアウトをいじってみる
- 課題2C・・・さらに長文にしてみる

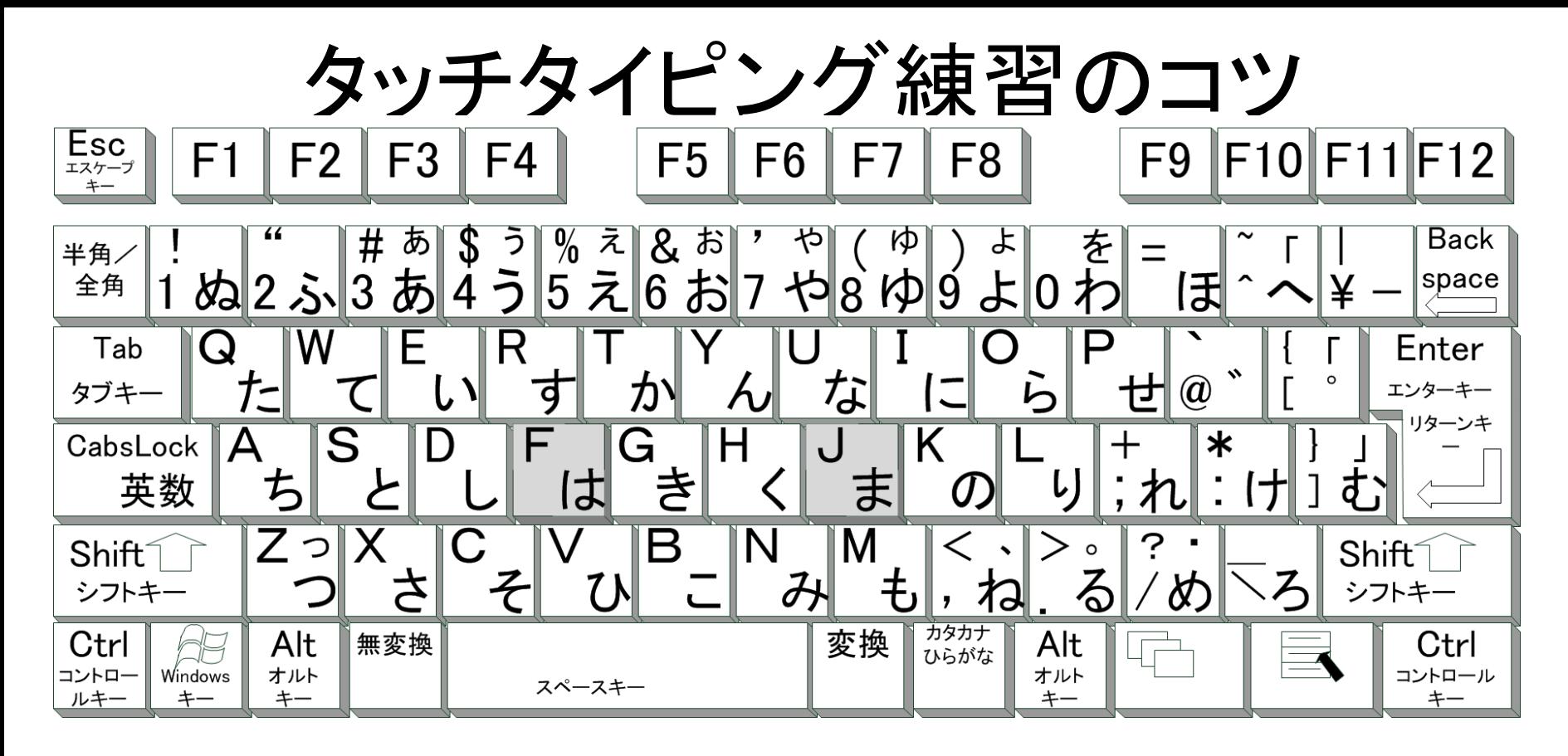

- ブラインドタッチ → タッチタイピング • キーボードは「両手で」「キーは手探りで」打つ
- ホームポジション(Fに左人差し指,Jに右人差し指)を常に キープ
- 英数字を基本に覚えた方が良い(ローマ字を基本とする)
- 若いウチに1週間我慢して練習すると自然と体が覚える

タッチタイピング練習ソフト

#### オンライン・・・「寿司打」 オフライン・・・「回転寿司」

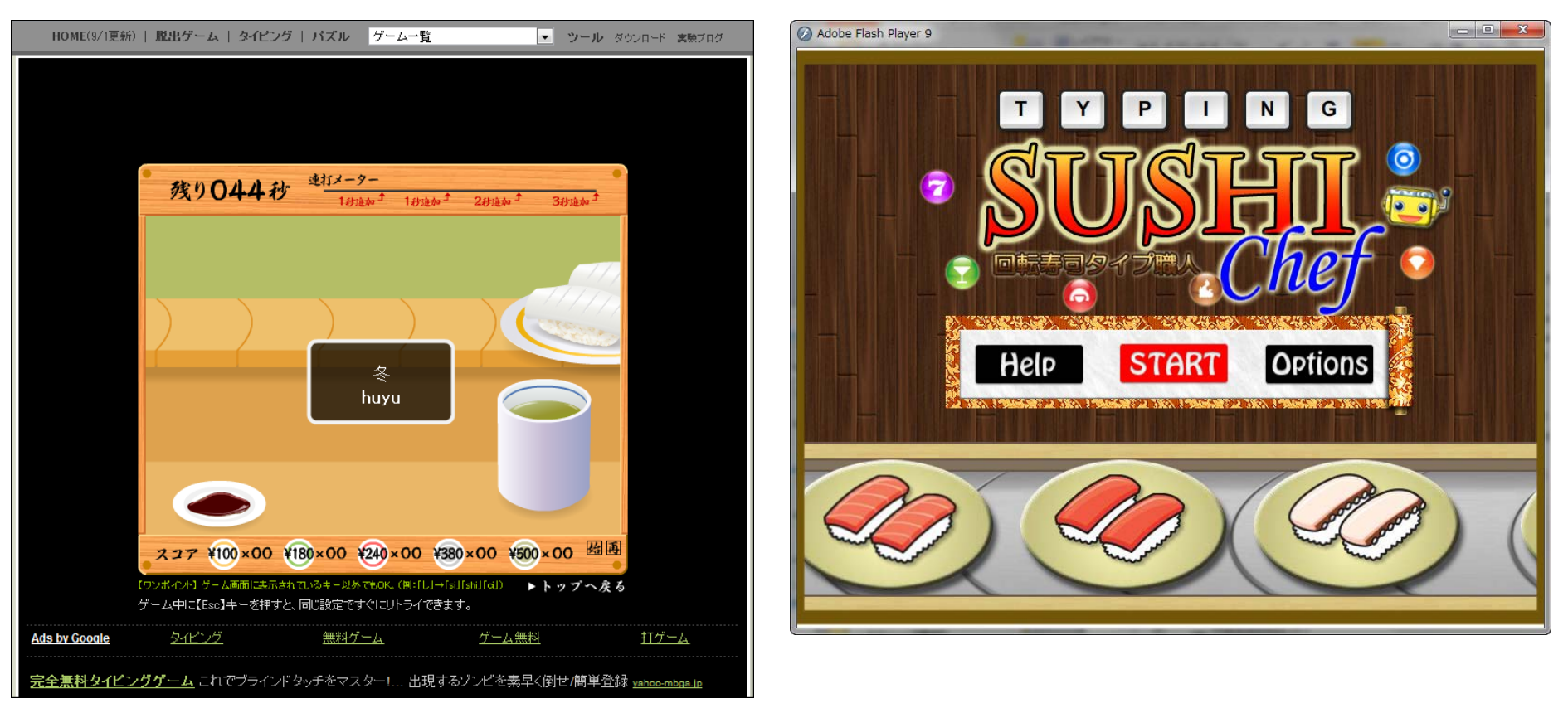

#### →自分に合ったものを探して練習すると良い。

# 以下は口頭説明のみ・・・・

- ファイル名は自分で管理して命名すること。
- ある程度打ち込んだら必ず「保存」&「上書き 保存」
- Wordに限らず,

「データの打ち込み」→「レイアウトの変更」

• 多少の間違いは当たり前,いくらでも事後的 に修正できるのがコンピュータのありがたさ